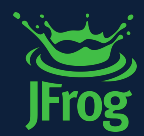

## DevSecopsDay

**JFROG CURATION**  SEAMLESSLY CURATE SOFTWARE PACKAGES ENTERING YOUR ORGANIZATION *Bill Manning, Solutions Engineering Manager*

*@williammanning*

## **SOFTWARE SUPPLY CHAIN SECURITY**

- Life With JFrog Curation
- **EXECUTE:** Should We Shift Further Left?
- Rolling out Curation in JFrog
- Curation New & Upcoming Features

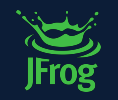

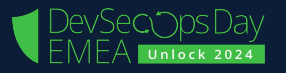

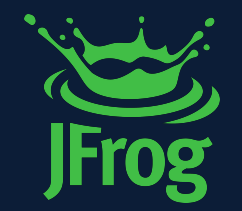

## Life with **JFROG CURATION**

DevSecopsDay

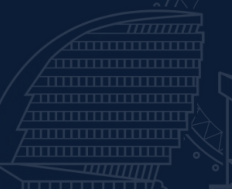

## **LIFE WITH JFROG CURATION**

- Centralize Visibility and Control of 3rd party (OSS) package downloads
- Automate Curation of 3rd Party Packages to provide your developers with a trusted source of software components
- Improve DevSecOps Experience & Realize Cost Savings with seamless integration and reduced remediation later in your SDLC

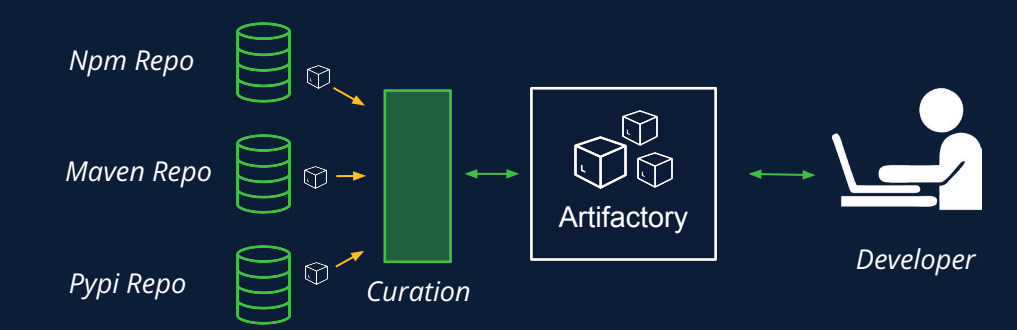

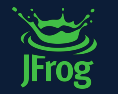

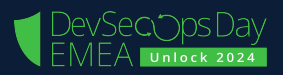

#### **LIFE WITH JFROG CURATION**

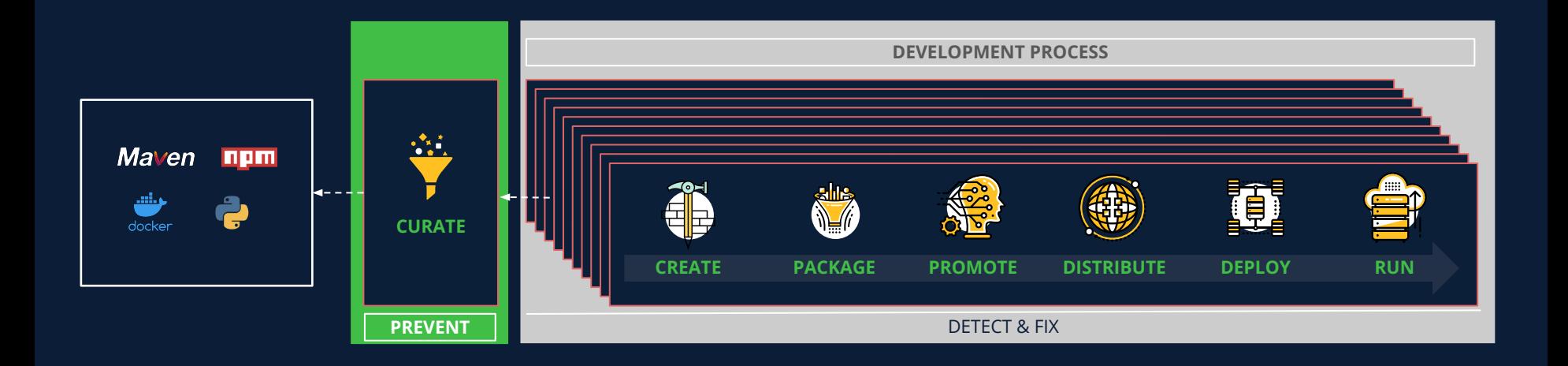

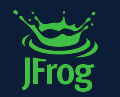

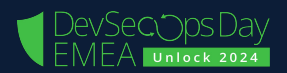

#### **LIFE WITH JFROG CURATION**

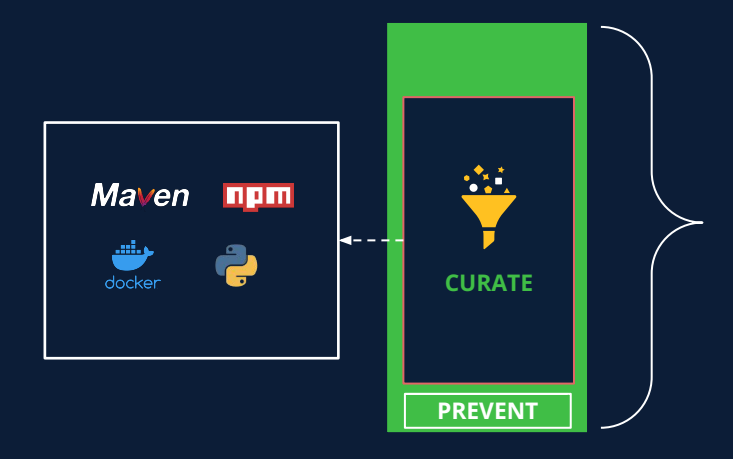

First Line of Defense for any SDLC Program

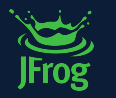

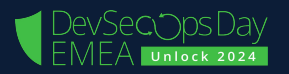

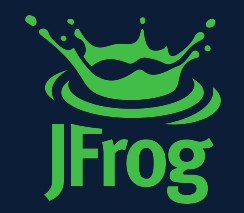

## Should We **SHIFT FURTHER LEFT?**

DevSecopsDay

#### MALICIOUS PACKAGES

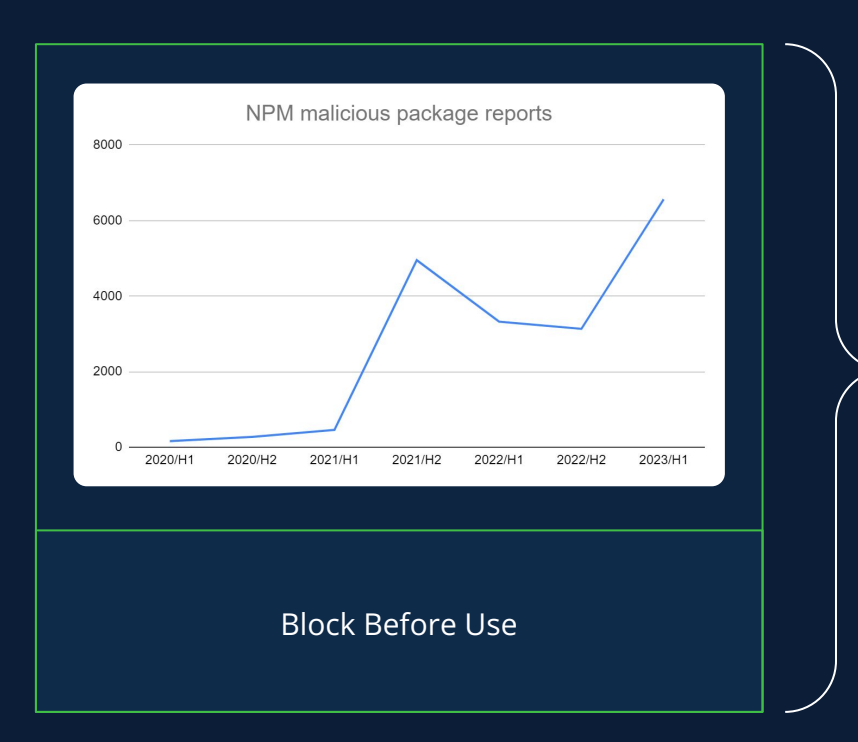

- **Protect Any Pipeline Automatically** 
	- **.** SDLC Program Maturity Agnostic
	- Pipelines Under The Radar
- Optionally Protect Developer Local Env

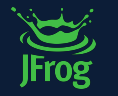

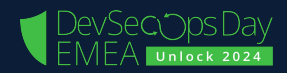

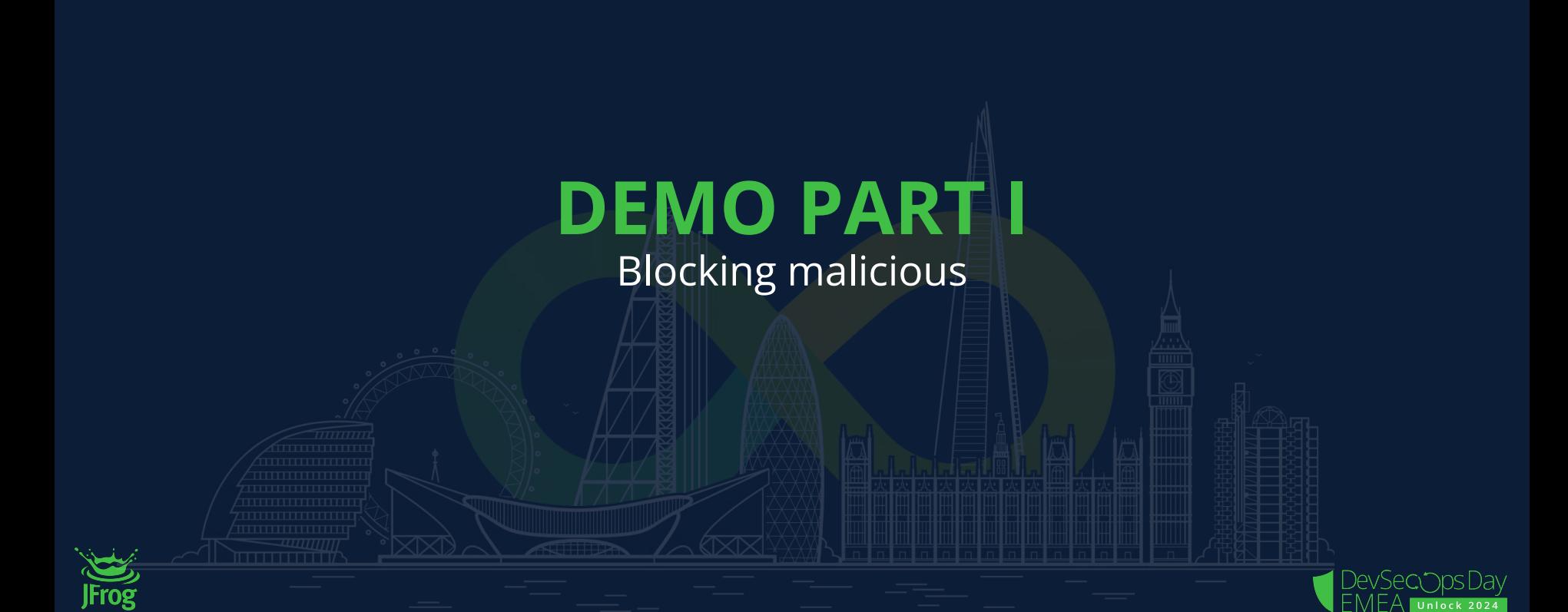

#### Demo Part I (3 minutes) - Block malicious

#### **Script**

#### ○ preset:

- ensure no block malicious exist
- open Curation webapp
- Present the curated remotes and show no malicious package coverage in the organization
- Add block malicious packages on all org policy
- Present the coverage in curated repositories page
- open vs code in cors demo folder
- run npm install in terminal without cors.js -> success
- add cors.js latest and fail
- present the audit of it as failed

○ Explain the ease of protecting from malicious across the org **JFrog** from now forward with this policy

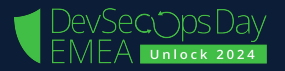

FORCING FIX (UPGRADE) WHEN AVAILABLE

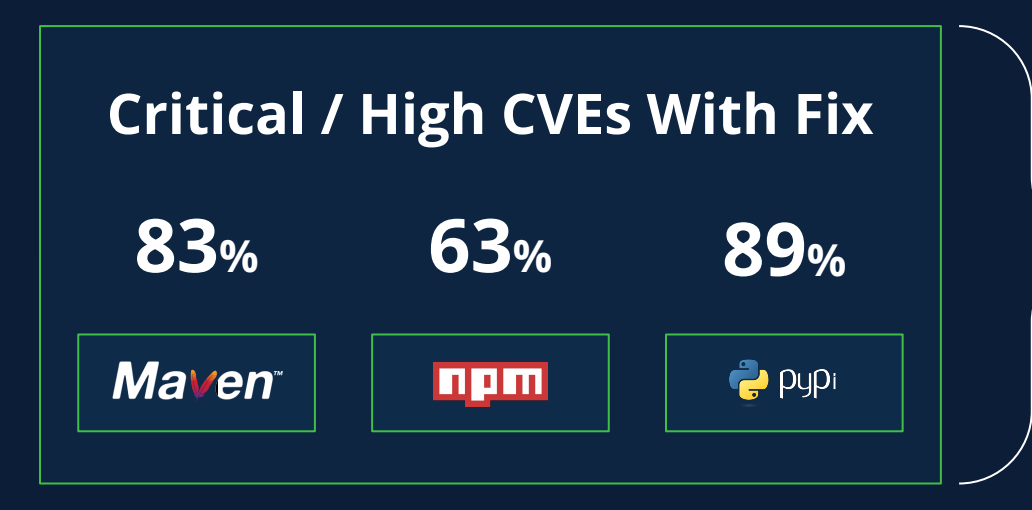

- Avoid later stage risk
- Covers any pipeline
- Different SDLC Maturity Stages

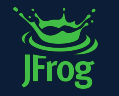

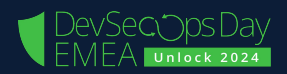

## **DEMO PART II**

Forcing fix (upgrade) when available

JFrog

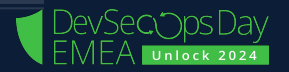

#### Demo Part I (4 minutes) - Fix fixable

#### **Script**

○ preset:

- block on critical with fix only
- open in vs code the folder "electron demo"
- $\circ$  make sure there is a policy with "block critical with a fix"
- npm install in the terminal and open-graph 0.2.6 (Latest)
- run ./jf ca and present the failure in tough-cookie transitive
- present the open-graph in catalog and the tough-cookie transitive critical with a fix
- explain we need to use overrides maybe
- add override to tough-cookie latest version
- run npm install

○ run ./jf ca  $\bullet$  explain the fix at the gate values and mind set used

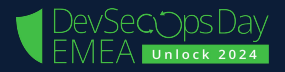

FORCING REPLACEMENT WHEN NEEDED

#### **Packages Added in 2022**

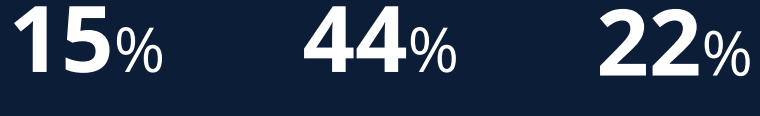

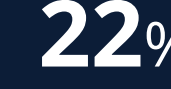

**Maven** 

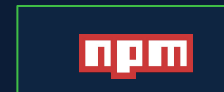

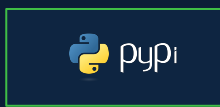

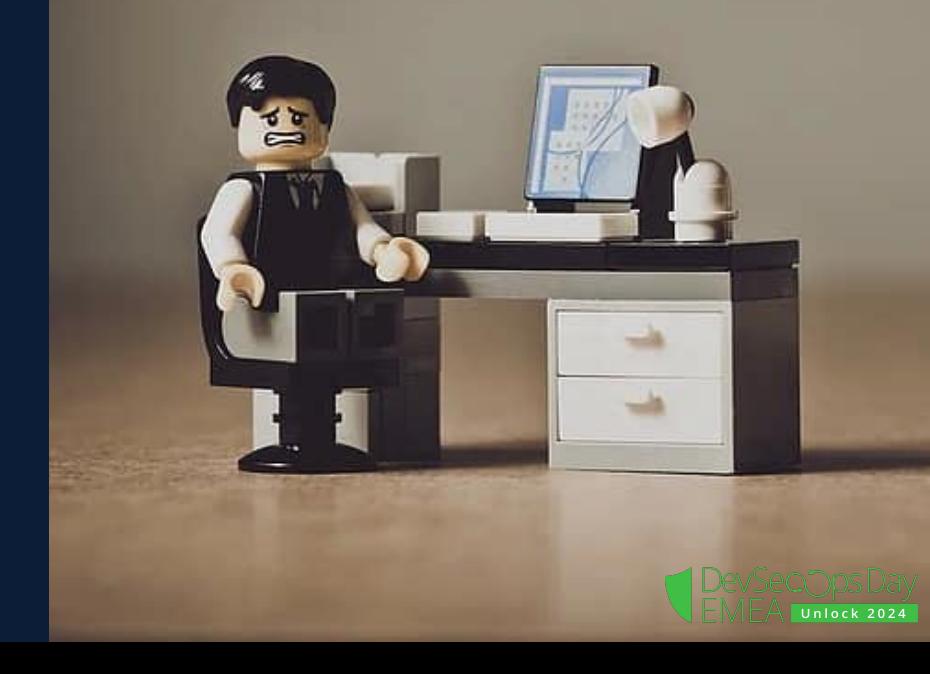

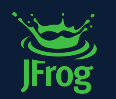

FORCING REPLACEMENT WHEN NEEDED

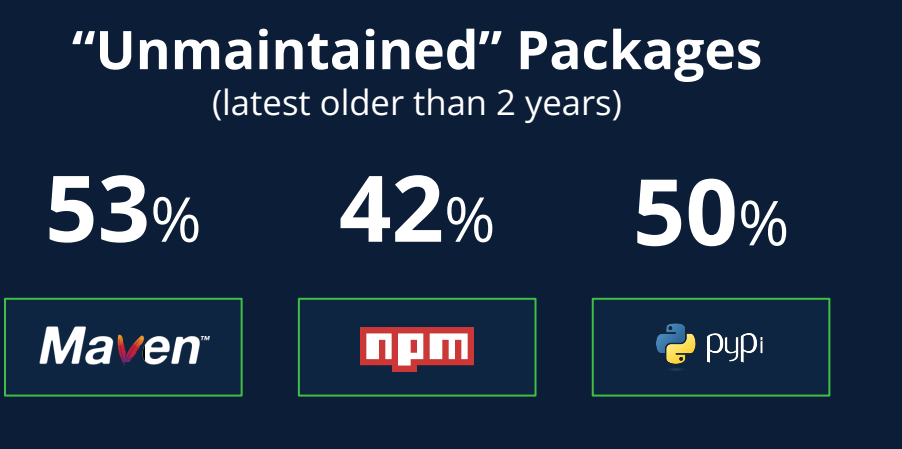

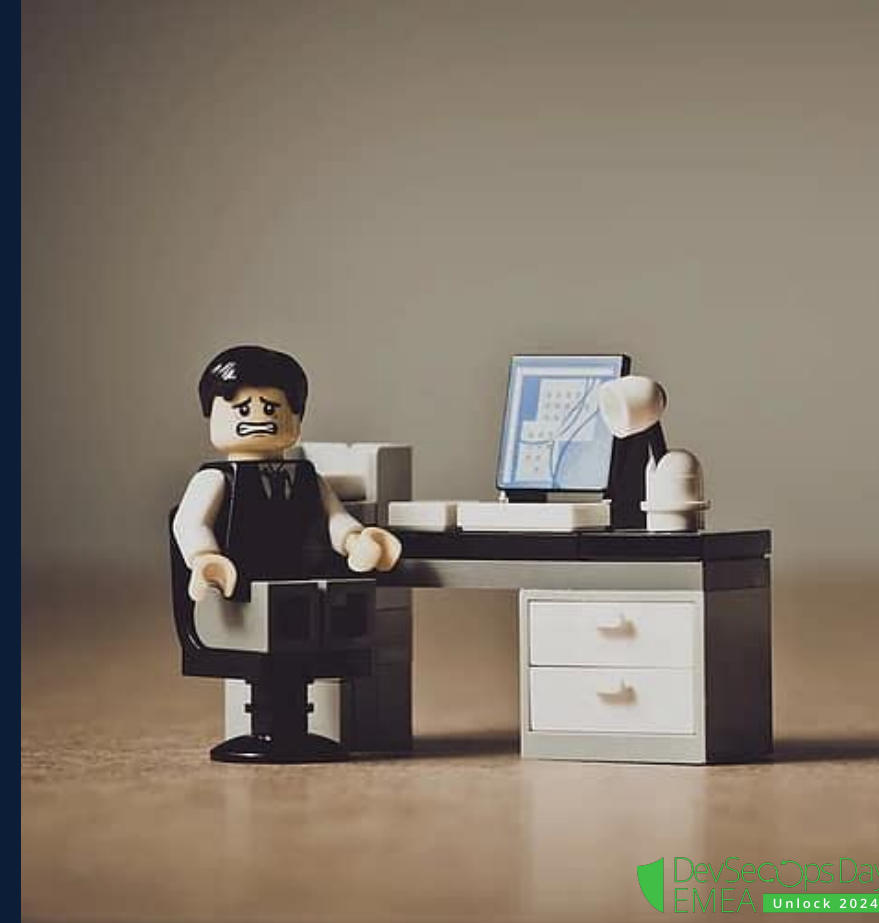

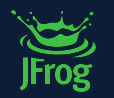

FORCING REPLACEMENT WHEN NEEDED

#### **Critical / High CVEs No Fix**

**17**% **37**% **11**% **Maven** npm  $\rightarrow$  pypi

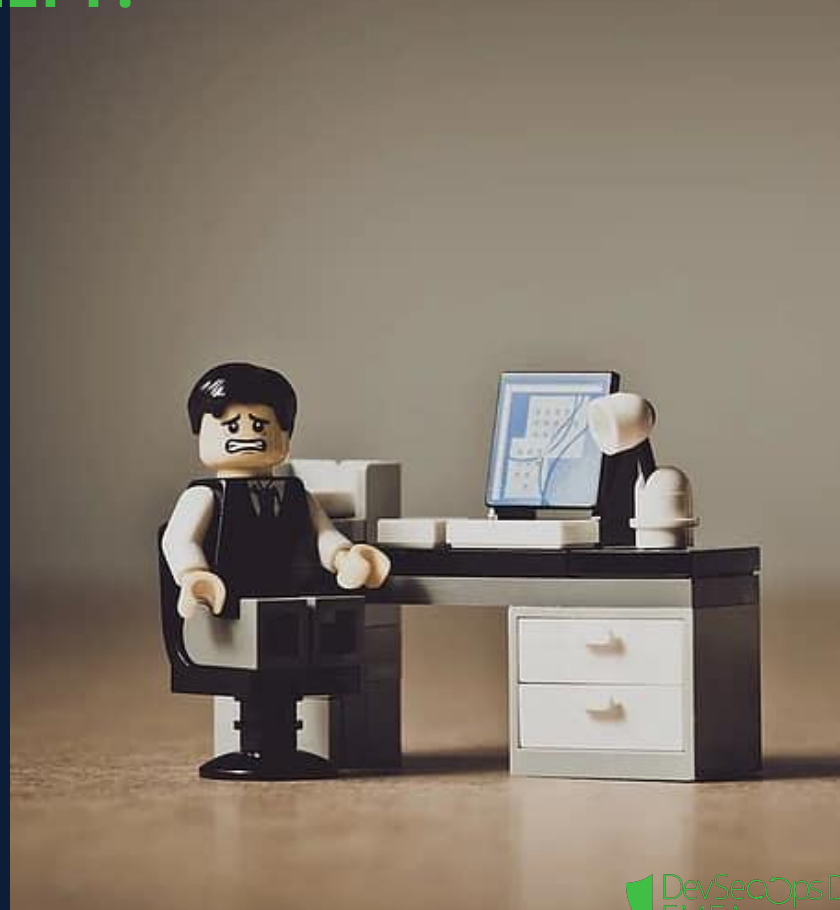

Unlock 2024

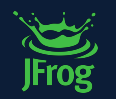

FORCING REPLACEMENT WHEN NEEDED

#### **Unmaintained with Critical / High CVEs No Fix**

**33**% **65**% **42**%

**Maven** 

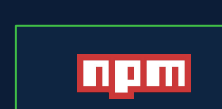

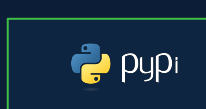

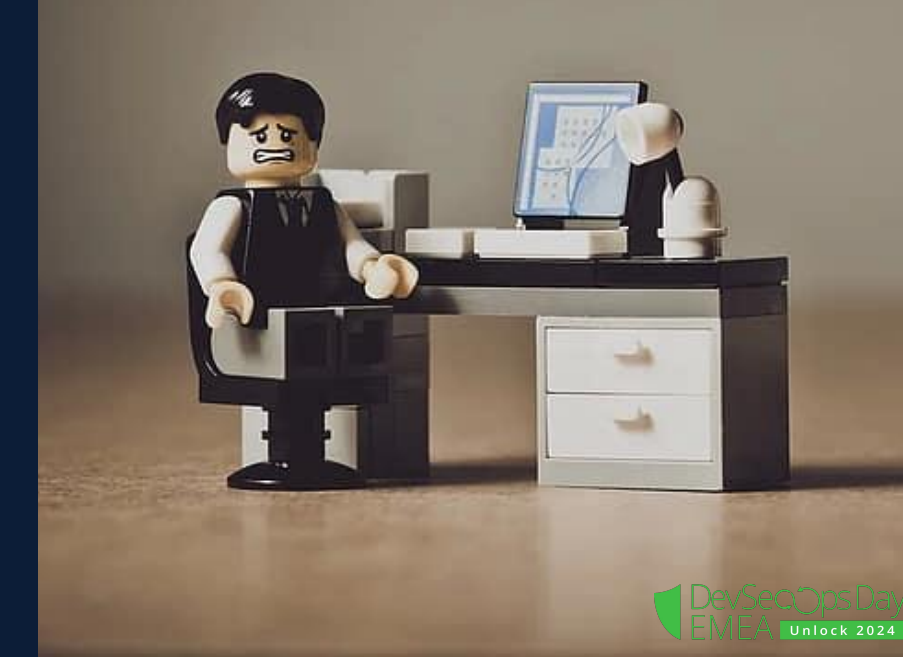

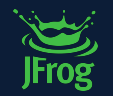

FORCING REPLACEMENT WHEN NEEDED

## Unmaintained Package

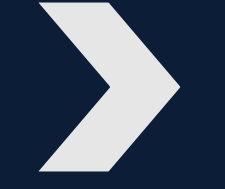

#### High Operational & Security Risk

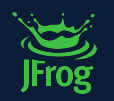

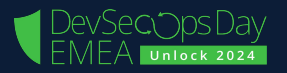

FORCING REPLACEMENT WHEN NEEDED

#### **Cost of Replacement**

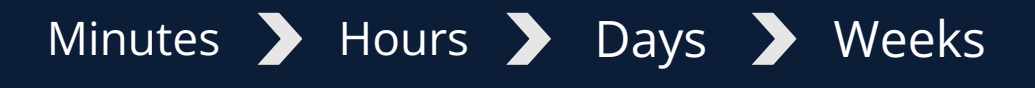

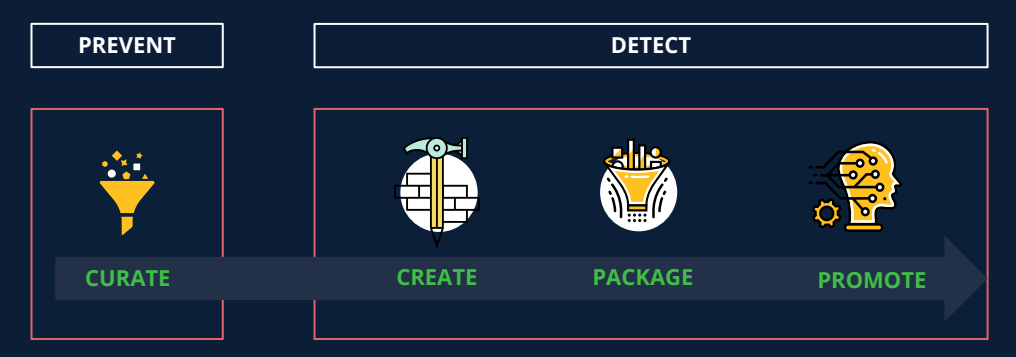

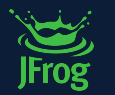

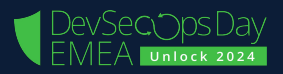

## **DEMO PART III**

#### Forcing replacement when needed

JFrog

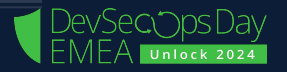

## Demo Part III (4 minutes) - Blocking if no fix and waiver

#### **Script**

○ preset

- block critical with or without only
- open in vs code jxon project
- present the jxon version used
- open the terminal and run npm install
- present the failure
- run ./jf ca and pre4sent the block on transitive xmldom
- present the data in Catalog for jxon and xmldom
- explain the option to waive because of popularity
- explain the model of force remediation at the gate

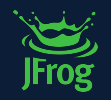

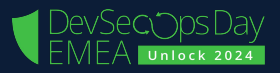

## **ROLLING CURATION IN JFROG**

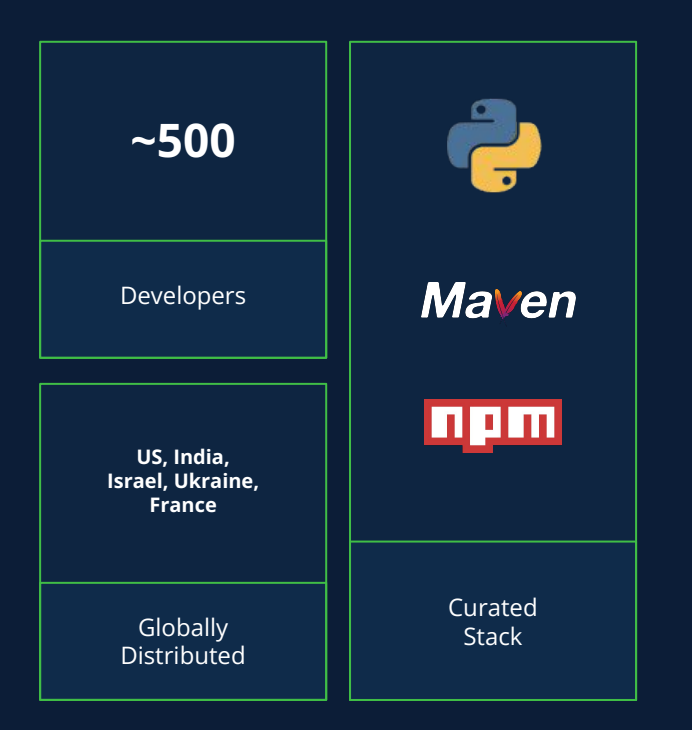

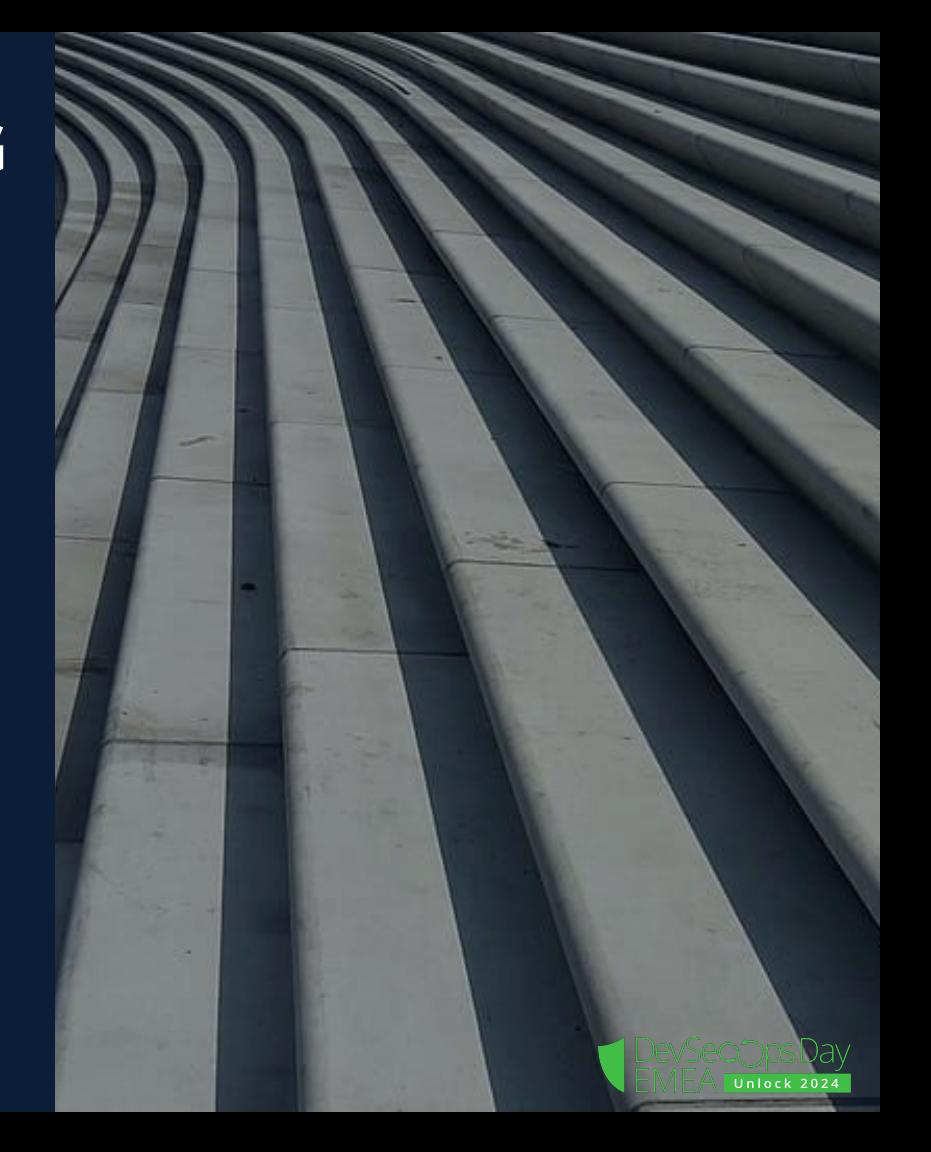

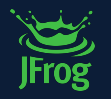

## **ROLLING OUT JFROG CURATION IN JFROG**

HOW WE ARE DOING IT

#### **Phase I: Dry-run & Block Malicious**

- ~11K distinct assessed
- Critical/High CVEs (170 fix / 14 no fix)
- Unmaintained (1.5k npm / 16 maven / pypi 36)

#### **Next:**

- Curate remaining eco systems
- More Blocking Policies as
	- Critical with fix
	- Unmaintained
	- Banned licenses

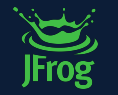

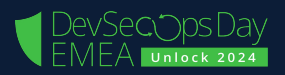

#### **SOME NEW FEATURES**

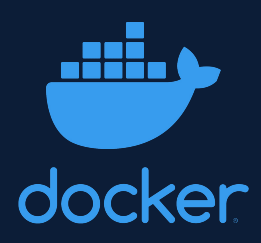

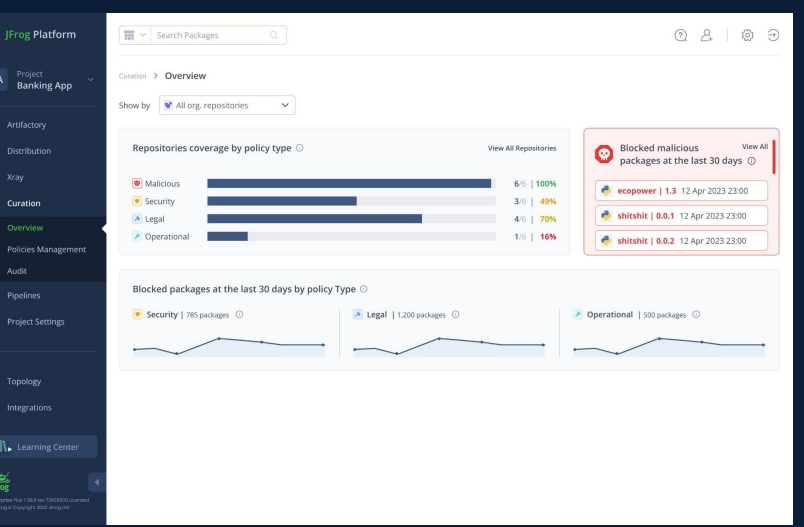

#### Audit API

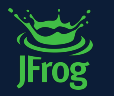

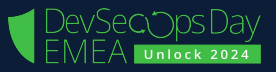

## **CURATION AUDIT API**

<https://jfrog.com/help/r/jfrog-rest-apis/jfrog-curation-rest-apis>

- **Extract package blocked/approved events**
- Send to log management systems
- Send to SIEM/SOC threat detection systems

#### **Approved/Blocked Audit**  $\triangle \emptyset$ **:**

#### Get Approved/Blocked Audit Logs API  $\triangle \heartsuit$  :

Description: An API to get Approved/Blocked audit events for packages (allowing full export).

Note: A synchronous REST API, to get Approved/Blocked audit events for packages.

**Since: 3.82.x** 

Security: Requires a valid user with the "VIEW\_POLICIES" permission.

Usage: GET /xray/api/v1/curation/audit/packages

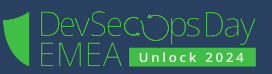

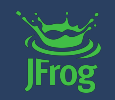

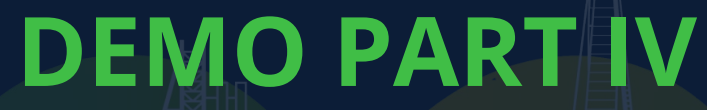

New features

**JFrog** 

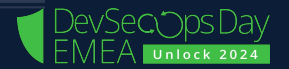

## Demo Part VI - Dashboard & Docker Hub (5 minutes)

#### **Script**

- present the new dashboard
- present the new docker conditions and policies in place for the docker remote (efective view)
- present blocking of a package that is both malicious and not docker official
- present the image

<https://hub.docker.com/r/docker2021repos/postgres>

- try to pull it using:
	- docker pull swampupdemo01.jfrog.io/docker-remote-repo/docker2021repos/postgres
- $\circ$  present the failure in the audit
- present the malicious in the dashboard

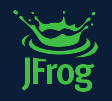

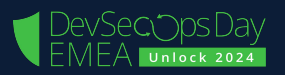

## **UPCOMING NEXT…**

- Policies for group of remote (JFrog Project)
- Customized conditions
- Cross JFS policies
- Additional eco systems
- Support Curation in JFrog IDE plugin
- Waiver management (APIs, ServiceNow)
- Manage all via APIs
- Additional notification channels

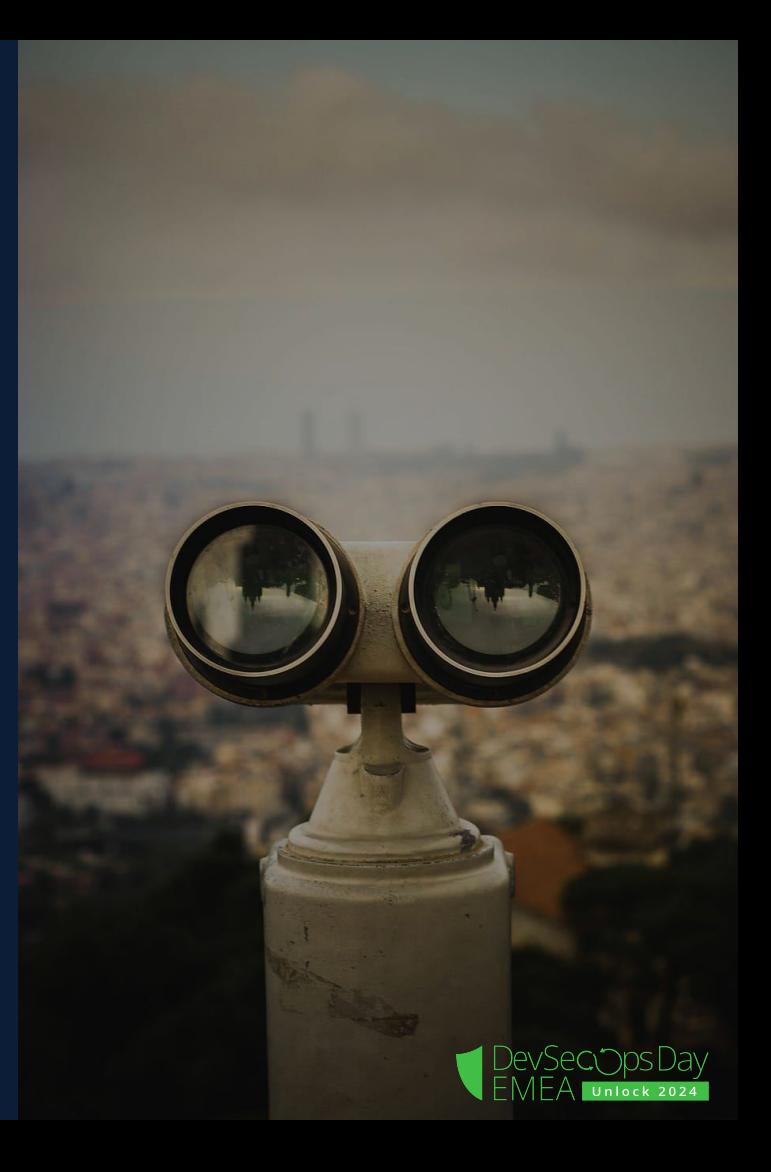

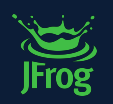

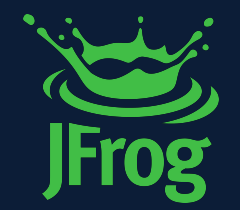

## **QUESTIONS?**

DevSecopsDay

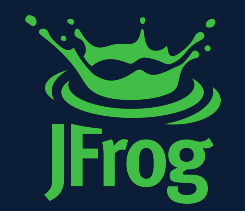

# **THANK YOU!**DevSecopsDay